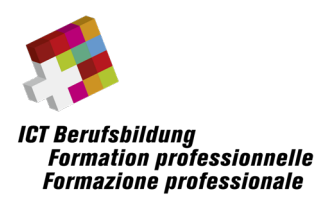

# **Hinweise und Rahmenbedingungen zur Umsetzung folgender eidg. Berufsprüfungen und höhere Fachprüfung auf der elektronischen Plattform «edoniq»**

- **ICT-Applikationsentwickler/in EFA**
- **ICT-System- und Netzwerktechniker/in EFA**
- **Wirtschaftsinformatiker/in EFA**
- **Mediamatiker/in EFA**
- **ICT-Manager/in ED**

# Inhalt

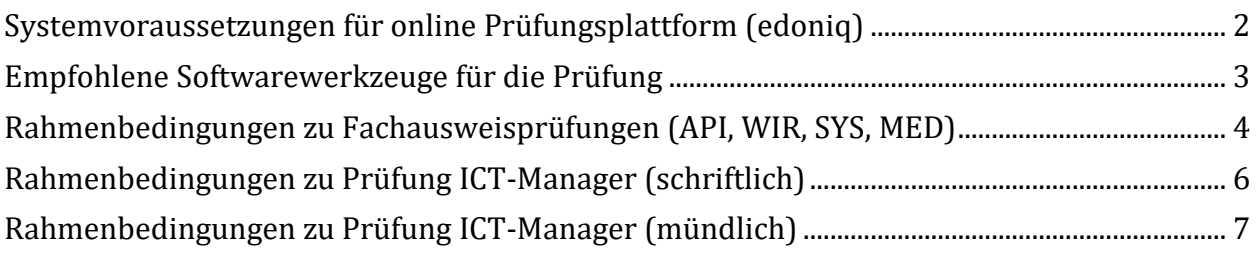

**Angaben in diesem Dokument sind ohne Gewähr auf Vollständigkeit**

# **Links zu weiterführenden Informationen und Dokumente**

[Informationen zu Prüfungen](https://www.ict-berufsbildung.ch/berufsbildung/ict-pruefungen/pruefungstermine/)

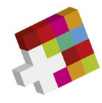

# <span id="page-1-0"></span>**Systemvoraussetzungen für online Prüfungsplattform (edoniq)**

#### **Browser**

- Firefox Version 5 oder neuer
- Google Chrome Version 14 oder neuer
- Safari 5

#### **Damit edoniq korrekt arbeitet, müssen folgende Voraussetzungen gegeben sein:**

- Alle Pop-Up-Blocker sind deaktiviert.
- Javascript muss vom Browser zugelassen werden.
- Es wird empfohlen, Browser-Toolbars zu entfernen.
- Die minimal unterstützte Auflösung auf Desktop-Rechnern ist 1280 x 1024
- edoniq darf einmalig und nicht mehrfach in neuen Tabs geöffnet werden.

#### **Hardware**

Es kann ein handelsübliches Notebook mit WLAN Adapter verwendet werden. Ein reiner Tabletcomputer ist nicht geeignet. Das Netzteil mit einem CH Stromstecker muss selbst mitgebracht werden. Ein zusätzliches Anzeigegerät/Bildschirm ist erlaubt. Es stehen max. zwei Stromanschlüsse pro Kandidat/pro Kandidatin zur Verfügung.

Der Prüfung können keine handschriftlichen Notizen, Ergänzungen angefügt werden.

Die Verwendung von Smartphones für den Upload von Fotos z.B. bei handschriftlichen Notizen ist nicht zugelassen.

In der Standardinstallation der Prüfungssoftware edoniq sind keine besonderen Hardwareanforderungen definiert.

Die Anforderungen an den Rechner richten sich nach der selbst installierten Zusatzsoftware wie MS Visio, MS Office, PDF Writer etc.

# **Die einwandfreie Funktion des mitgebrachten mobilen Geräts ist in der Verantwortung der Kandidatinnen und Kandidaten.**

Den Funktionalitätscheck können Sie ab sofort ausführen. Verwenden Sie dazu das Gerät, das Sie an die Prüfung mitnehmen, und gehen wie folgt vor:

- Einloggen mit Ihren Zugangsdaten auf ict-schlusspruefungen.ch
- Prüfungskurs Link anklicken (auf dem Lernplatz)
- «Musterserie Fachausweis» starten (auf dem Lernpfad)
- Alle Fragetypen durcharbeiten
- Ein PDF auf Ihrem Gerät generieren. **Das PDF darf 5MB nicht übersteigen**.
- Bei den Fragen mit Upload-Möglichkeit einen Dokumentenupload tätigen

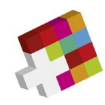

# <span id="page-2-0"></span>**Empfohlene Softwarewerkzeuge für die Prüfung**

**Angaben ohne Gewähr auf Vollständigkeit**

# **Alle Prüfungsrichtungen (API, WIR, SYS, MED, ICT-Manager)**

- **Textverarbeitung** (z.B. Microsoft Word, OpenOffice Writer)
- **Tabellenkalkulation** (z.B. Microsoft Excel, OpenOffice Calc)
- Programm zur Erstellung einfacher Blockdiagramme und Flussdiagramme (z.B. Microsoft Visio)
- **Grafikprogramm** zur Erzeugung und Bearbeitung von Bildern in den Formaten PNG, JPG und GIF (z.B. Gimp, Paint, MS Visio)
- **PDF-Konverter** zur Erzeugung von PDF aus allen Anwendungen, idealerweise als installierter Drucker (z.B. PDF24 Creator)

### **Fachrichtung API**

- Programm zur Erstellung von logischen **Datenmodellen** & **ERD** (z.B. MySQL Workbench)
- Programm zur Erstellung von **UML-Diagrammen** gemäss UML 2.x (z.B. Visual Paradigm oder PlantUML) wie zum Beispiel:
	- o Komponentendiagramm
	- o Anwendungsfalldiagramm
	- o Klassendiagramm
	- o Objektdiagramm
	- o Aktivitätsdiagramm
	- o Zustandsdiagramm

### **Fachrichtung WIR**

- Programm zur Erstellung von **UML-Diagrammen** gemäss UML 2.x (z.B. Visual Paradigm oder PlantUML) wie zum Beispiel:
	- o Komponentendiagramm
	- o Anwendungsfalldiagramm
	- o Klassendiagramm

**Fachrichtung SYS** Keine zusätzlichen Anforderungen

**Fachrichtung MED** Keine zusätzlichen Anforderungen

**ICT-Manager**

Keine zusätzlichen Anforderungen

Den Weisungen des Aufsichtspersonals ist Folge zu leisten. Nichtbeachten der Punkte auf dem Merkblatt sowie der Rahmenbedingungen des Prüfungsauftrages führt zum Prüfungsausschluss ohne Benotung.

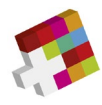

# <span id="page-3-0"></span>**Rahmenbedingungen zu Fachausweisprüfungen (API, WIR, SYS, MED)**

## **Prüfungsstruktur und Zeitvorgabe**

Jeder Prüfungsteil wird in der vorgegebenen Zeitdauer durchgeführt (siehe Prüfungsplan).

Die Prüfung besteht aus einem Block Multiple Choice Fragen (Zeitempfehlung 1 Stunde) und aus Kurzantwortfragen KAF (Zeitempfehlung Restdauer des Prüfungsteils). Sie sind frei in der Zeiteinteilung.

## **Hilfsmittel**

Sie tätigen diese Prüfung auf Ihrem persönlichen Rechner.

Es sind alle auf dem lokalen Rechner verfügbaren Daten als Hilfsmittel erlaubt. Ebenso sind alle schriftlichen Unterlagen, Scripts, Bücher etc. und der Taschenrechner zugelassen. Für digitale Unterlagen, Scripts, Bücher etc. sowie für die Taschenrechnerfunktion darf zusätzliches ein Tablet, ein Mobiltelefon o.Ä. verwendet werden. Das verwendete Gerät muss sich während der Prüfung im Flugmodus befinden.

Es ist verboten eine andere Internetsitzung als für das Prüfungstool edoniq zu öffnen: Ebenso ist die Benützung einer Kamera, Palm, Pager usw. untersagt. Vergewissern Sie sich, dass Ihr **Mobiltelefon** während der Prüfungssequenzen **im Flugmodus** befindet! Es werden Kontrollen durchgeführt.

Den Weisungen des Aufsichtspersonals ist Folge zu leisten. Nichtbeachten der Punkte auf dem Merkblatt sowie der Rahmenbedingungen des Prüfungsauftrages führt zum Prüfungsausschluss ohne Benotung.

### **Hinweise zu den Multiple-Choice-Fragen**

Es werden ausschliesslich Multiple-Choice-Fragen des Typs A und Kprim gestellt. Jede Frage wird mit maximal zwei Punkten bewertet.

# **Typ A:**

- Nur eine Antwort pro Frage ist möglich
- Jede richtige Antwort wird mit voller Punktzahl bewertet
- Falsche Antworten werden mit null Punkten bewertet

### **Typ K:**

- Auf eine Frage folgen vier Antworten oder Ergänzungen
- Die vier Wahlantworten sind mit richtig/ja (+) oder falsch/nein (-) zu bezeichnen
- Unabhängig davon, ob die Frage grammatikalisch in der Einzahl oder Mehrzahl formuliert ist, können eine, zwei, drei, vier oder auch gar keine Antwort richtig sein
- Vier richtige Antworten werden mit der vollen Punktzahl, drei richtige Antworten werden mit 50% der vollen Punktzahl, zwei und weniger richtige Antworten werden mit null Punkten bewertet

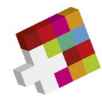

## **Hinweise zu den Kurzantwortfragen KAF**

Die Antwortstruktur ist bei der Aufgabenstellung beschrieben. Jede KAF wird grundsätzlich mit max. 15 Punkten bewertet. Abweichungen werden in der Aufgabenstellung vermerkt. Die Punkteverteilung kann den einzelnen Fragen entnommen werden.

Antworten mit grafischen Elementen können in einem vertrauten Programm (z.B. Visio, Powerpoint etc.) gelöst werden. Die Antwort wird dann durch den Kandidaten direkt als pdf Attachement zur Prüfungsfrage auf die Plattform hochgeladen. Wir empfehlen, das Dokument jeweils beim Abschluss der Frage hochzuladen und nicht erst am Ende der Prüfung. Hochgeladene Dokumente können während der Prüfungszeit jederzeit gelöscht und neu erstellt werden.

Formale Vorgaben und Begrenzungen an die Lösung einer Aufgabe (z.B. "in 3 Sätzen" oder "mit max. 5 Stichworten") sind verbindlich. Abweichende Lösungsformen oder überzählige Antworten werden nicht korrigiert und nicht bewertet, wobei bei der Korrektur mit den erstgenannten Elementen begonnen wird.

Die in den Aufgaben herunterzuladenden Dateien können in Form von PDF oder weiteren Dateiformaten (siehe empfohlene Softwarewerkzeuge) zur Verfügung stehen.

Gewisse Fragen können Bestandteile von Texten, Datenblätter etc. in englischer Sprache enthalten und bilden damit praxisnah berufliche Situationen in der Informatik ab.

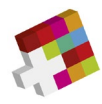

# <span id="page-5-0"></span>**Rahmenbedingungen zu Prüfung ICT-Manager (schriftlich)**

# **Prüfungsstruktur und Zeitvorgabe schriftliche Prüfung**

Jeder Prüfungsteil wird in der vorgegebenen Zeitdauer durchgeführt (siehe Prüfungsplan).

Die schriftliche Prüfung besteht aus einem Prüfungsteil mit Kurzantwortfragen KAF und einem Prüfungsteil mit Fallstudien.

### **Hilfsmittel**

Sie tätigen diese Prüfung auf Ihrem persönlichen Rechner.

Es sind alle auf dem lokalen Rechner verfügbaren Daten als Hilfsmittel erlaubt. Ebenso sind alle schriftlichen Unterlagen, Scripts, Bücher etc. und der Taschenrechner zugelassen. Für digitale Unterlagen, Scripts, Bücher etc. sowie für die Taschenrechnerfunktion darf zusätzliches ein Tablet, ein Mobiltelefon o.Ä. verwendet werden. Das verwendete Gerät muss sich während der Prüfung im Flugmodus befinden.

Es ist verboten eine andere Internetsitzung als für das Prüfungstool edoniq zu öffnen: Ebenso ist die Benützung einer Kamera, Palm, Pager usw. untersagt. Vergewissern Sie sich, dass Ihr **Mobiltelefon** während der Prüfungssequenzen **im Flugmodus** befindet! Es werden Kontrollen durchgeführt.

Den Weisungen des Aufsichtspersonals ist Folge zu leisten. Nichtbeachten der Punkte auf dem Merkblatt sowie der Rahmenbedingungen des Prüfungsauftrages führt zum Prüfungsausschluss ohne Benotung.

## **Hinweise zu den Kurzantwortfragen KAF**

Die Antwortstruktur ist bei der Aufgabenstellung beschrieben. Jede KAF wird grundsätzlich mit max. 15 Punkten bewertet. Abweichungen werden in der Aufgabenstellung vermerkt. Die Punkteverteilung kann den einzelnen Fragen entnommen werden.

Antworten mit grafischen Elementen können in einem vertrauten Programm (z.B. Visio, Powerpoint etc.) gelöst werden. Die Antwort wird dann durch den Kandidaten direkt als pdf Attachement zur Prüfungsfrage auf die Plattform hochgeladen. Wir empfehlen, das Dokument jeweils beim Abschluss der Frage hochzuladen und nicht erst am Schluss. Hochgeladene Dokumente können während der Prüfungszeit jederzeit gelöscht und neu erstellt werden.

Formale Vorgaben und Begrenzungen an die Lösung einer Aufgabe (z.B. "in 3 Sätzen" oder "mit max. 5 Stichworten") sind verbindlich. Abweichende Lösungsformen oder überzählige Antworten werden nicht korrigiert und nicht bewertet, wobei bei der Korrektur mit den erstgenannten Elementen begonnen wird.

### **Hinweise zu den Fallstudien**

Die Ausgangslage wird in gedruckter Form abgegeben. Die maximal erreichbaren Punktzahlen der Teilfragen sind auf der Titelseite ersichtlich. Die Antwortstruktur ist bei der Aufgabenstellung beschrieben und ist analog der Kurzantwortfälle (siehe oben).

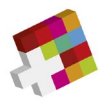

# <span id="page-6-0"></span>**Rahmenbedingungen zu Prüfung ICT-Manager (mündlich)**

Unter Einhaltung der Wegleitung Absatz 4.2. Fachgespräch gelten folgende Regeln:

- Der Auftrag zum Fachgespräch wird den Kandidatinnen und Kandidaten **per Mail zugestellt**. Dieser beinhaltet auch die Hinweise zum Prüfungsverlauf sowie der verlangten Abgabedokumente.
- Die Kandidatinnen und Kandidaten müssen gemäss Aufgabenstellung die für das Fachgespräch relevanten Dokumente auf die dafür vorgesehene Dateiablage hochladen.
- An der Prüfung stehen folgende Hilfsmittel zur Verfügung:
	- o Flipchart und/oder Whiteboard
	- o Präsentationssystem mittels HDMI und/oder drahtlosen Präsentations- und Konferenzsystemen.
- Für die Visualisierung benötigte Laptops sowie Audio-Wiedergabegeräte (Boxen, etc.) sind von den Kandidatinnen und Kandidaten selbst mitzubringen. Es werden keine Computer, Laptops etc. zur Verfügung gestellt.
- Weitere Hilfsmittel wie Demonstrationsmaterialien, vorbereitete Plakate etc. sind zugelassen.
- Die Verantwortung für das Funktionieren der eigenen technischen Infrastruktur, wie Laptop, Verbindungsstecker etc. liegt bei den Kandidatinnen und Kandidaten.
- Alle elektronischen Geräte (Handys, Smartphones, Smartwatches, Kameras etc.) mit Ausnahme von Taschenrechnern müssen während der Prüfungszeit ausgeschaltet werden.
- Den Weisungen des Aufsichtspersonals ist Folge zu leisten. Nichtbeachten der Punkte auf dem Merkblatt sowie der Rahmenbedingungen des Prüfungsauftrages führt zum Prüfungsausschluss ohne Benotung.